**(Modell: CT-100-SPLIT)**

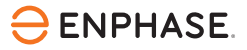

# Installation von **Enphase CTs**

Verwenden Sie diese Anleitung zusammen mit der Enphase IQ Gateway Schnellinstallationsanleitung oder der Enphase IQ Gateway Metered Schnellinstallationsanleitung, um Enphase Stromwandler (CTs) zu installieren. Das IQ Gateway und das IQ Gateway Metered verwenden Stromwandler für die präzise Messung von Energieerzeugung und -verbrauch. Lesen und befolgen Sie alle Warnungen und Anweisungen in dieser Anleitung und in der Schnellinstallationsanleitung, die dem IQ Gateway beiliegt und unter folgender Adresse verfügbar ist [enphase.com/contact/support](https://enphase.com/contact/support).

# **SICHERHEIT**

## **Sicherheits- und Hinweissymbole**

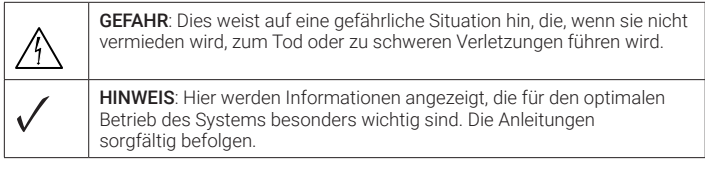

### **Sicherheitsanweisungen**

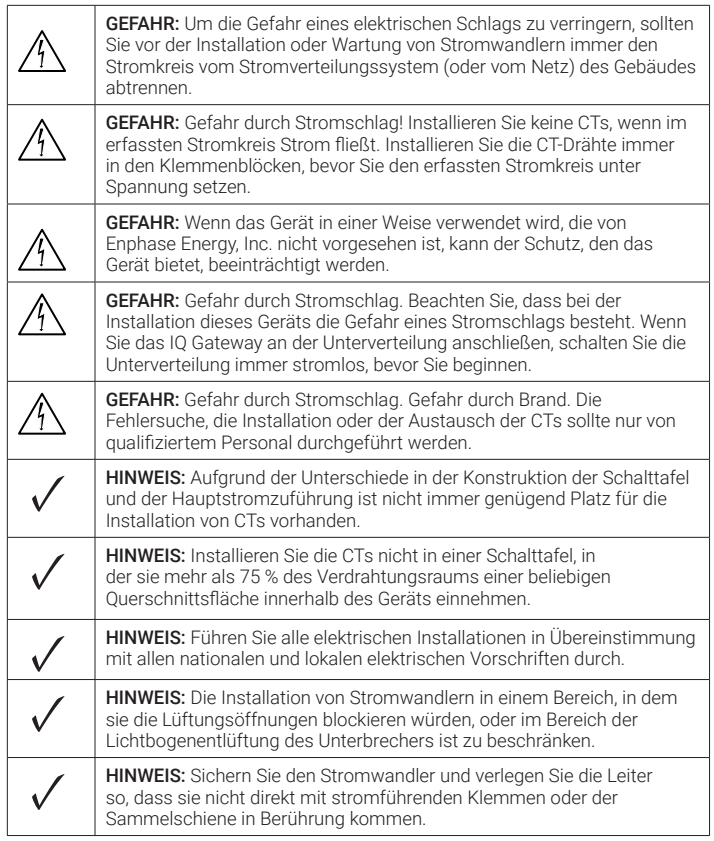

# **Revisionsverlauf**

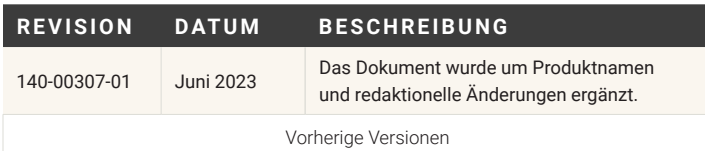

# **TECHNISCHE DATEN**

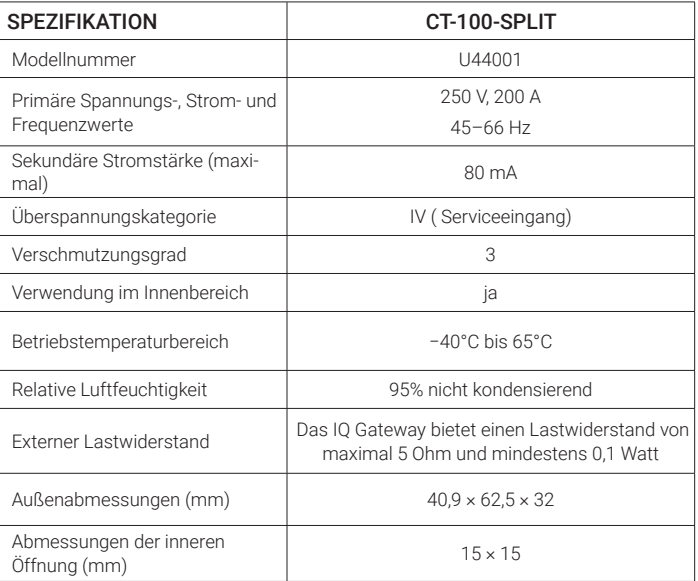

# **INSTALLATION und ENTFERNUNG**

Die Installations- und Entfernungsanweisungen lauten wie folgt. Für weitere Informationen verweisen Sie auf die IQ Gateway Schnellinstallationsanleitung.

#### **Vorbereitung**

A ) Falls noch nicht erfolgt, schalten Sie das Hausanschlussfeld und die PV-Anlage stromlos.

#### **CTs installieren**

- A ) Bevor Sie mehrere CT-Kabel durch das Kabelrohr führen, verwenden Sie farbiges Klebeband, um jeden CT und die entfernten Enden seiner Kabel zu markieren. Verwenden Sie für jeden CT eine andere Farbe, damit Sie wissen, welche Drähte zu einem bestimmten CT gehören.
- B ) Vergewissern Sie sich, dass der/die Primärkreisdraht/e spannungsfrei ist/sind, bis Sie die CT-Drähte in den Klemmenblöcken befestigt haben. Schließen Sie die weißen und blauen Kabel entsprechend Ihrer Installation an, wie in der Schnellinstallationsanleitung für das IQ Gateway, das Sie installieren, beschrieben.

HINWEIS: Führen Sie nur aktive Leiter durch jeden CT. Jeder CT kann mehrere aktive Leiter einer bestimmten Phase überwachen.

- C ) Ziehen Sie alle Verbindungen wie in der Schnellinstallationsanleitung für das zu installierende IQ Gateway-Modell beschrieben fest.
- D ) Öffnen und klemmen Sie den CT der Primärkreisleitung(en) nach Bedarf. Vergewissern Sie sich, dass der CT mit einem Klicken schließt.

# **CTs entfernen**

- A ) Öffnen und entfernen Sie die CTs von allen Drähten.
- B ) Trennen Sie die weißen und blauen Drähte von den Klemmleisten.

© 2023 Enphase Energy. Alle Rechte vorbehalten. Enphase, die Logos e und CC, IQ und bestimmte andere unter <https://enphase.com/trademark-usage-guidelines>aufgeführte Marken sind Marken von Enphase Energy, Inc. in den USA und anderen Ländern. Die Daten können sich ändern. Rev01/2023-06-19

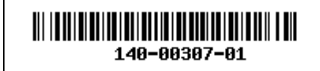

Enphase-Kundensupport: [https://enphase.com](https://enphase.com/contact/support)/contact/support